# PENDING CLOSEOUT SNAPSHOT REPORT

SPONSORED PROGRAM ACCOUNTING, LOYOLA UNIVERSITY CHICAGO

#### Closeout Snapshot Report: Possible Uses

- Identify overdrawn accounting units by department at-a-glance, regardless of end date, that may require resolution
- Complete listing of grant AUs by department that have end dates within 90 days of report run date
- Highlight payroll posting to an AU that has a closeout date in Lawson within 90 days of report run date
- Compare grant budget vs actual ledger expense with an easy-to-read variance column showing the over/under of grant budget as compared to ledger expense

#### Potential Overdraft Section: Display

- Current Overdraft column shows the current AU balance. Positive values are positive balances, negative values are actual overdraft
	- *Current Overdraft column is a calculation: Budget – Prior Year Expense – Current Year Expense = Current Overdraft*
	- *This is the same figure that can be calculated from the AU Summary Report*
	- *Several factors may influence this number including a budget pending (not yet loaded by SPA), commitments (usually not-yet-paid POs, dollars allocated for a subcontract, and/or advanced travel or gift cards), Check Requests & Expense Reimbursements routed to AP but not yet paid, ProCard charges not yet posted to the grant by the ProCard office, etc.*
- Commitments column represents expense expected to charge to the grant, but not yet paid
	- *Typical commitments are subcontracts, purchase orders, and advanced funds such as a travel advance or order of gift cards*
- Potential Total Overdraft column is a calculation: Current Overdraft Commitments = Potential Total Overdraft
	- *Operates under the assumption that all items in the commitments column will pay out on the AU*

#### Potential Overdraft Section: Possible Use

- Determine quickly which accounting units are currently overdrawn and may require attention and resolution
- Determine quickly which accounting units are currently NOT overdrawn but may overdraw after committed expense posts to the ledger as actual expense
- Determine quickly which accounting units are currently overdrawn and may further overdraw after committed expense posts to the ledger as actual expense
- In general, aids departmental project planning and can be a quick indicator of an overspend that should be addressed

# Potential Overdraft Section: Comparison to Current Grant Reports & Notifications

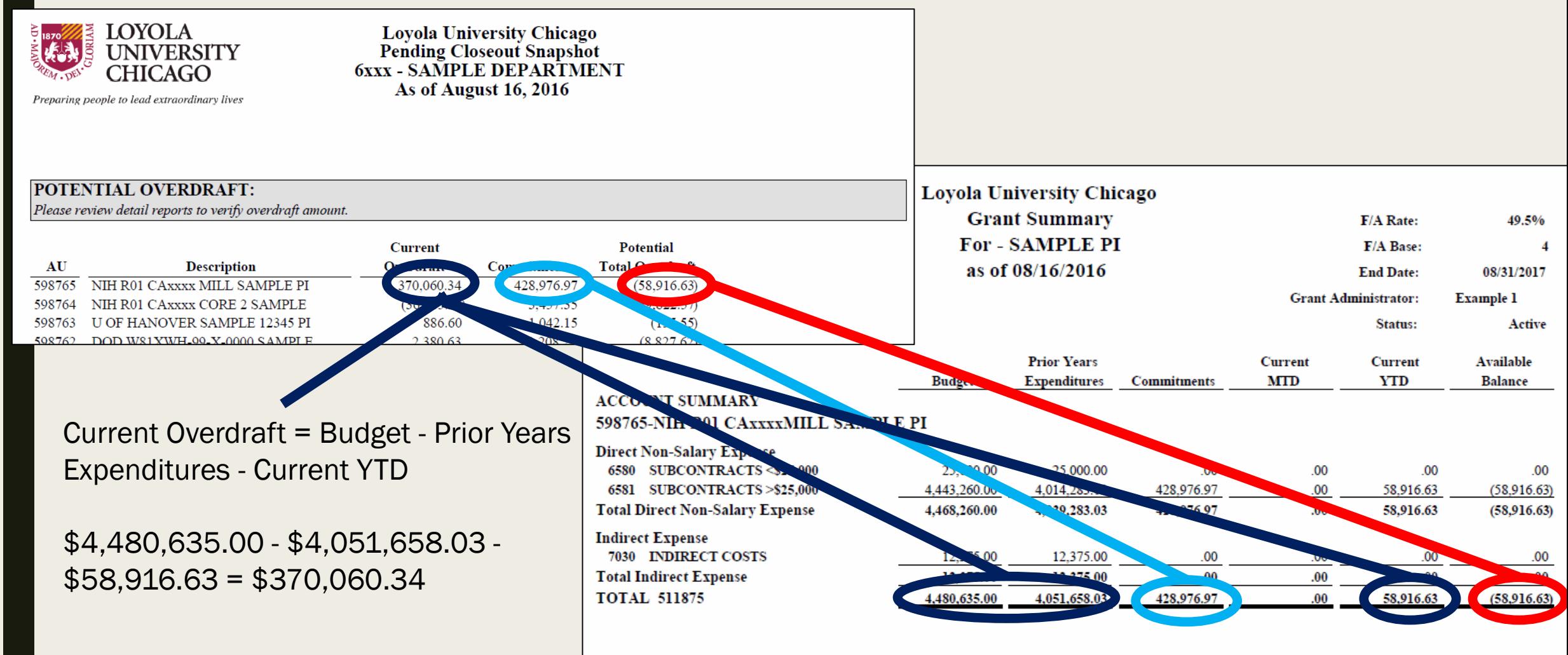

\*ESTIMATED Available Direct Cost / (Deficit) :

 $(S39,409.12)$ <sup>\*</sup>

This concessorts the estimated available amount of direct expenditures compining in the great. (Total Cost divided by 1 alus the EIA Rate above)

#### AUs Scheduled to End/Close Section: Possible Use

- At-a-glance departmental grant analysis and sunset planning for project closeout
- Early alert of a project end date that can be used for other departmental closeout reviews such as:
	- *Send notifications to other offices to move animal cages, core facility charges, etc. to a different AU*
	- *Review staff charged to directly project and start transfer to a new project*
	- *Review grant balance and expense on project to be sure charged appropriately*
- Includes a reminder to work with either ORS or SPA to initiate an Advance Account Form, if needed, to update the end date of the project pending an extension and/or additional funding

#### AUs Scheduled to End/Close Section: Display

- Listed Accounting Units are counted 90 days from the end of the month the report is run.
	- *A Pending Closeout Snapshot Report run on 8/16/16 would display AUs Scheduled to End/Close 90 days into the future using 8/31/16 as the starting point to count days, essentially 3 months from the end of the month in which the report is generated*
- Scheduled End Date is the date keyed into the University general ledger system and is based on documentation for the specific grant
	- *If this date is incorrect please work with SPA to update the date*
	- *If this date is correct and project is ending, SPA will perform various grant reviews & analyses in expectation of project closeout*

#### AUs Scheduled to End/Close Section: Comparison to Current Grant Reports & Notifications

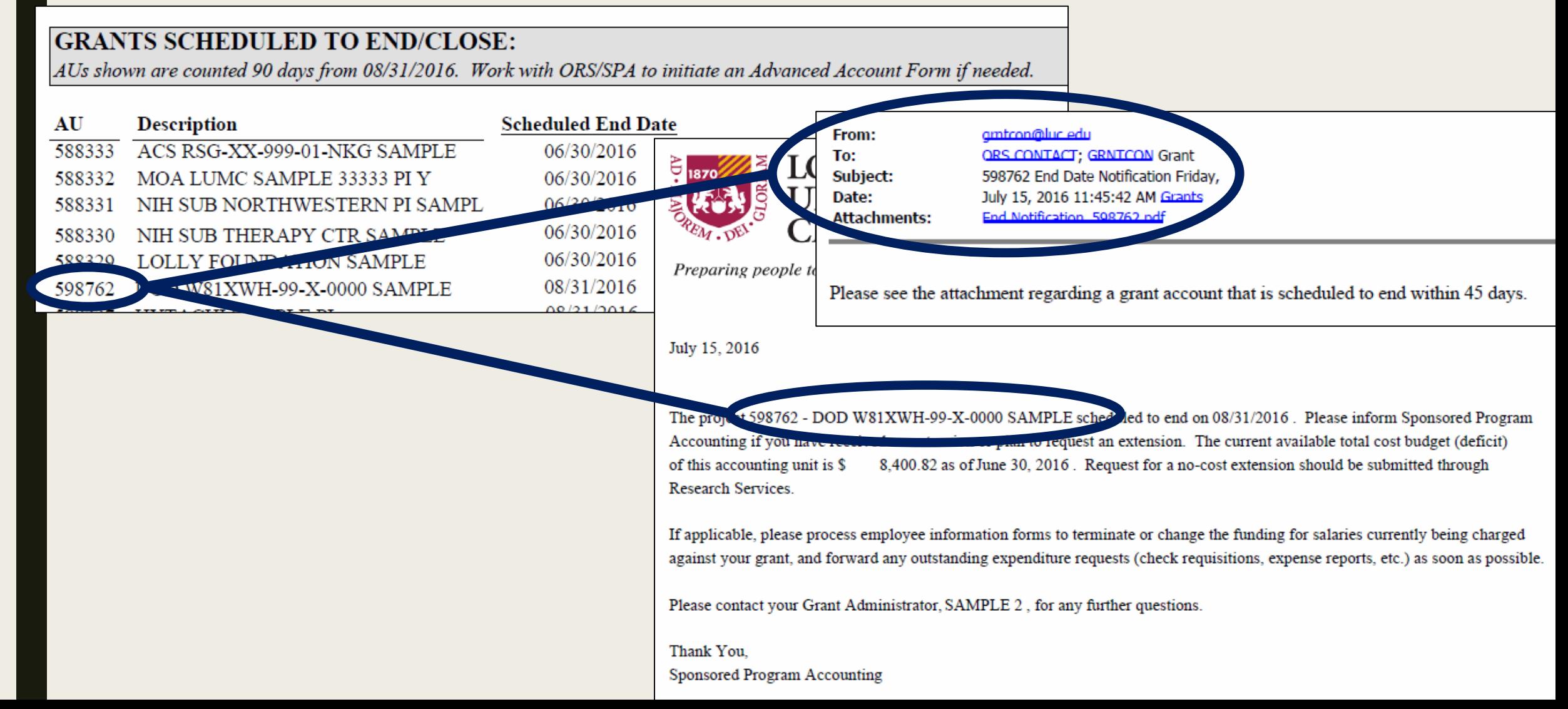

# Payroll Posting on Scheduled to End/Close: **Display**

- 3 report views, varies by individual department policy & not managed by Sponsored Program Accounting
	- *All payroll access*
		- User generating report has been granted access to view all payroll posting to grant AUs for the department
	- *Partial payroll access*
		- User generating report has been granted access to view some payroll posting to grant AUs for the department. He/she can view payroll for only certain AUs.
	- *No payroll access*
		- User generating report does not have any access to view payroll for any grant AUs within the department
- To check your personal user rights if unsure of personal access levels, log into WebFocus and navigate to Detail Reports then Security Access Check
	- *If WebFocus access is needed complete the access request form at [http://www.luc.edu/media/lucedu/finance/pdfs/System\\_Access\\_Form.pdf](http://www.luc.edu/media/lucedu/finance/pdfs/System_Access_Form.pdf)*

#### Payroll Posting on Scheduled to End/Close: Display

- Accounting Units with upcoming end dates are organized from lowest AU number to highest
	- *Start and end dates stored in University general ledger are noted to the right of the AU*
	- *The listing of AUs should be the same or fewer than the AUs included in the Grants Scheduled to End/Close section*
		- If there are fewer AUs in this section vs the Grants Scheduled to End/Close it is because some AUs from Grants Scheduled to End/Close do not have payroll posting to the project as of report run date
- Employee is listed by Lawson ID (LID)

#### Payroll Posting on Scheduled to End/Close: Possible Use

- Determine quickly which AUs scheduled to end/close have payroll posting to the project
- Assists in faculty and staff transition to different AUs if AU is ending
	- *Salary cannot be charged to a project after the project end date*
	- *Salaries can be moved through submission of an updated EIF or PAF via the Portal for HSD projects*
	- *Salaries can be moved through submission of an updated PAF for faculty via Faculty Administration, ePAF, or PAF for staff via .pdf for Lakeside employees*
- Payroll is one of the more complex expense types to manage and this allows for earlier planning
	- *Changes to the AU being charged requires multiple approvers which takes time*
	- *Adjustments are uploaded and posted according to the schedule set by the Payroll department (governed by the payroll calendar) and therefore do not post as quickly to the ledger as adjustments to other expense types*

#### Payroll Posting on Scheduled to End/Close: Comparison of 3 Views Based on User Rights

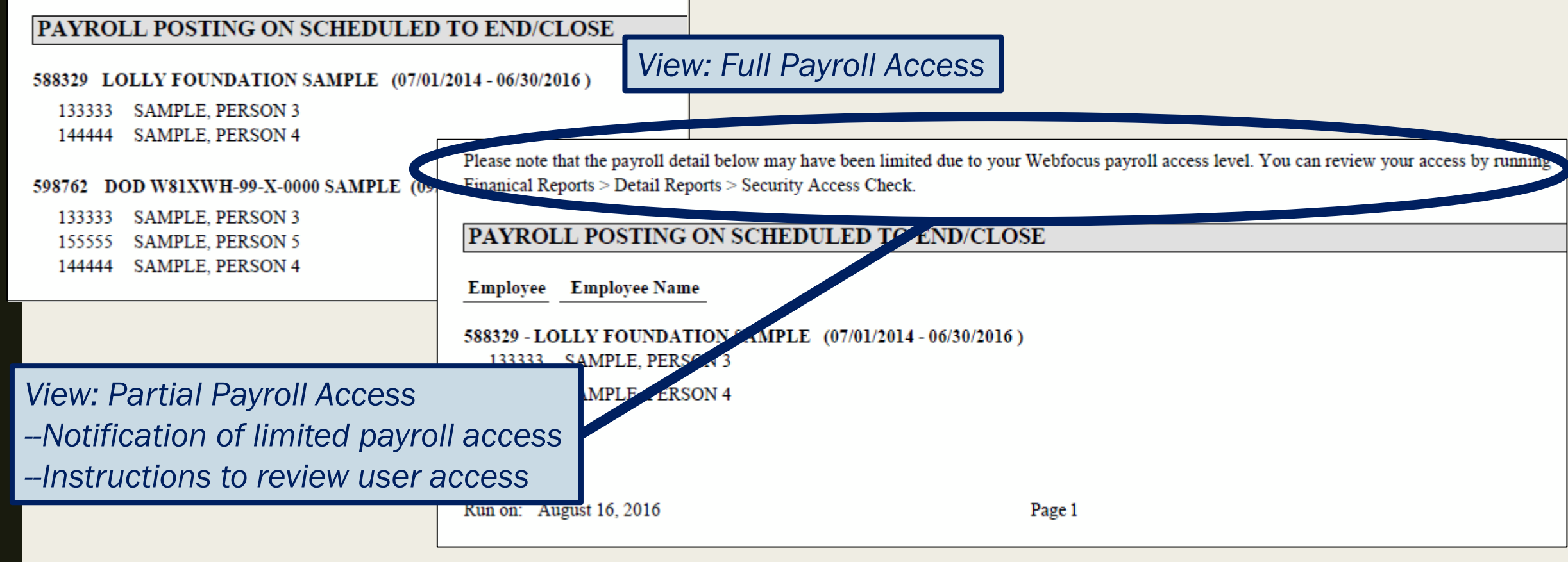

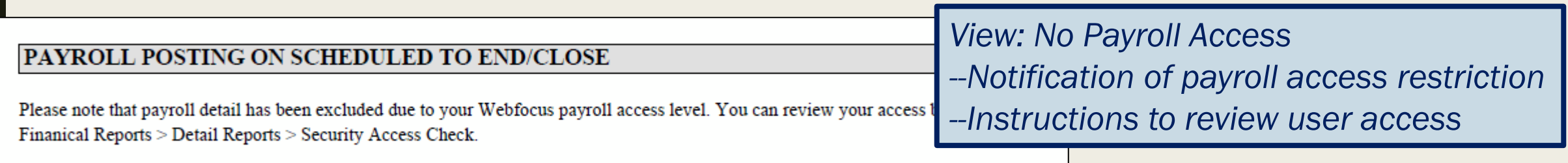

# Budget Variance-Payroll Section: Display

- Listing of AUs ending within 90 days of report run date
- Budget column shows budget as loaded into University system, based on budget received from the Office of Research Services or HSD Finance
	- *Is subtotaled by major cost category E.g. Total Faculty Salaries is a sum of all Faculty Salary account codes & Total Student Salaries is a sum of all student salary account codes*
	- *The University's Chart of Accounts is the framework for determining category subtotals <http://www.luc.edu/finance/chartofaccounts.shtml>*
- Expense column shows current expense as posted to the University general ledger for each AU
	- *Is subtotaled by major cost category*
	- *The University's Chart of Accounts is the framework for determining category subtotals <http://www.luc.edu/finance/chartofaccounts.shtml>*
- Variance column shows positive or negative (over or under) variance between budget loaded into University Systems and current expense as posted to the University general ledger for each AU

# Budget Variance-Payroll Section: Possible Use

- At-a-glance summary of budget, expense, and variance per AU
- Subtotaled by "major cost category" to quickly show budget, expense, and variance by major cost category which can assist with grant and departmental planning
- Variance can help to determine if a person or persons who SHOULD NOT be charged to the grant are being charged there
	- *The variance could be negative, or lower than expected, as more salary than was budgeted is being charged to the project in error*
- Variance can help to determine if a person or persons who SHOULD be charged to the grant are being charged there as planned
	- *The variance could be positive, or higher than expected, as not as much salary as was budgeted is being charged to the project*

#### Budget Variance-Payroll Section: Comparison to Current Grant Reports & Notifications

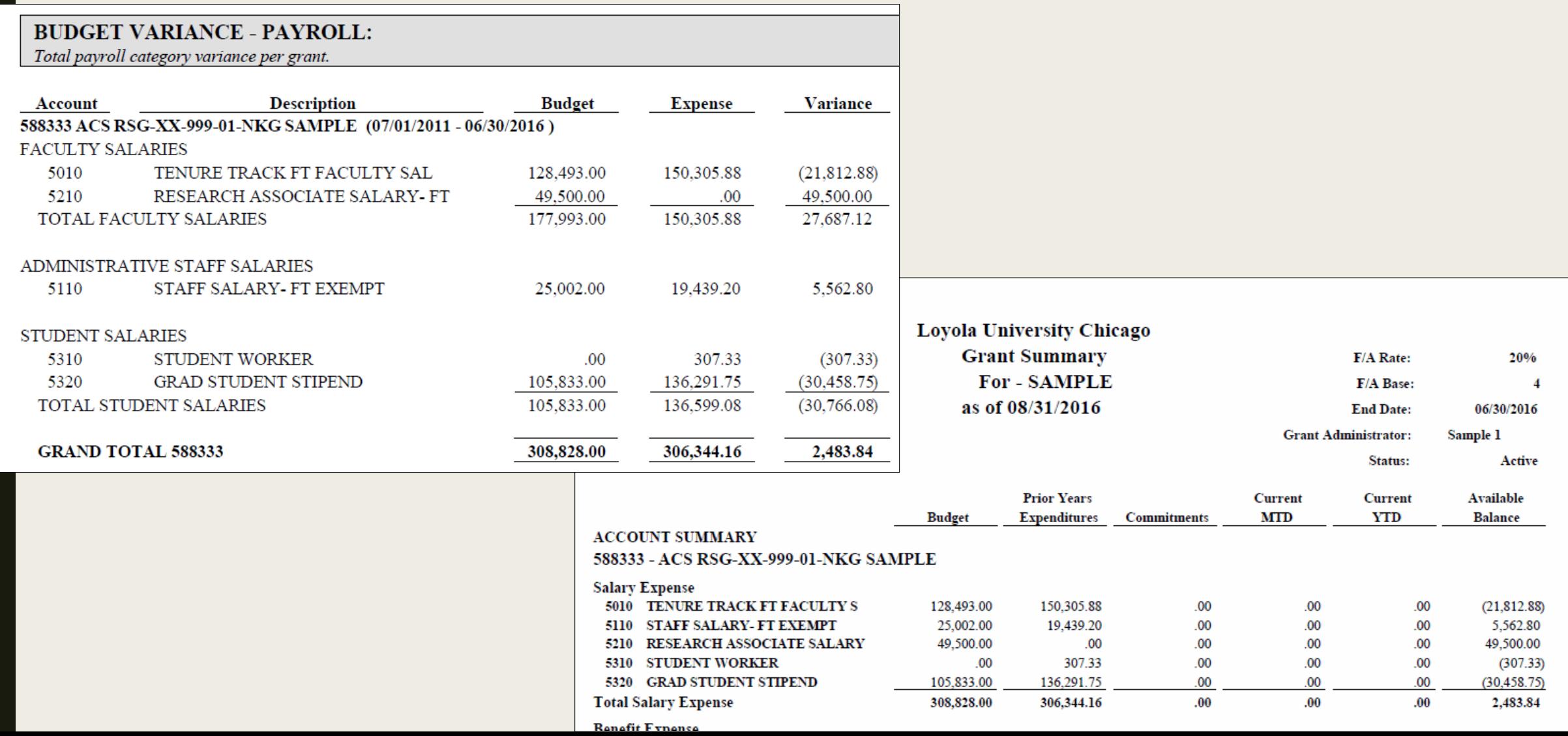

#### Budget Variance-Non Payroll Section: Display

- Budget column shows budget as loaded into University systems
	- *Is subtotaled by major cost category. E.g. Total Printing & Publications is a sum of all Printing & Publications account codes*
	- *The University's Chart of Accounts is the framework for determining category subtotals <http://www.luc.edu/finance/chartofaccounts.shtml>*
- Expense column shows current expense as posted to the University general ledger for each AU
	- *Is subtotaled by major cost category*
	- *The University's Chart of Accounts is the framework for determining category subtotals <http://www.luc.edu/finance/chartofaccounts.shtml>*
- Variance column shows positive or negative (over or under) variance between budget loaded into University Systems and current expense as posted to the University general ledger for each AU

#### Budget Variance-Non Payroll Section: Possible Use

- At-a-glance summary of budget, expense, and variance per AU
- Subtotaled by major cost category to quickly show budget, expense, and variance by major cost category which can assist with grant and departmental planning
- Variance can help to determine if an expense that SHOULD NOT be charged to the grant is being charged there, or is being charged to an incorrect account code & should be updated
	- *The variance would be negative, or lower than expected, as more expense than was budgeted is being charged to the project or to an incorrect account code*
- Variance can help to determine if an expense that SHOULD be charged to the grant is being charged there as planned
	- *The variance would be positive, or higher than expected, as not as much expense as was budgeted is being charged to the project*

#### Budget Variance-Non Payroll Section: Comparison to Current Grant Reports & Notifications

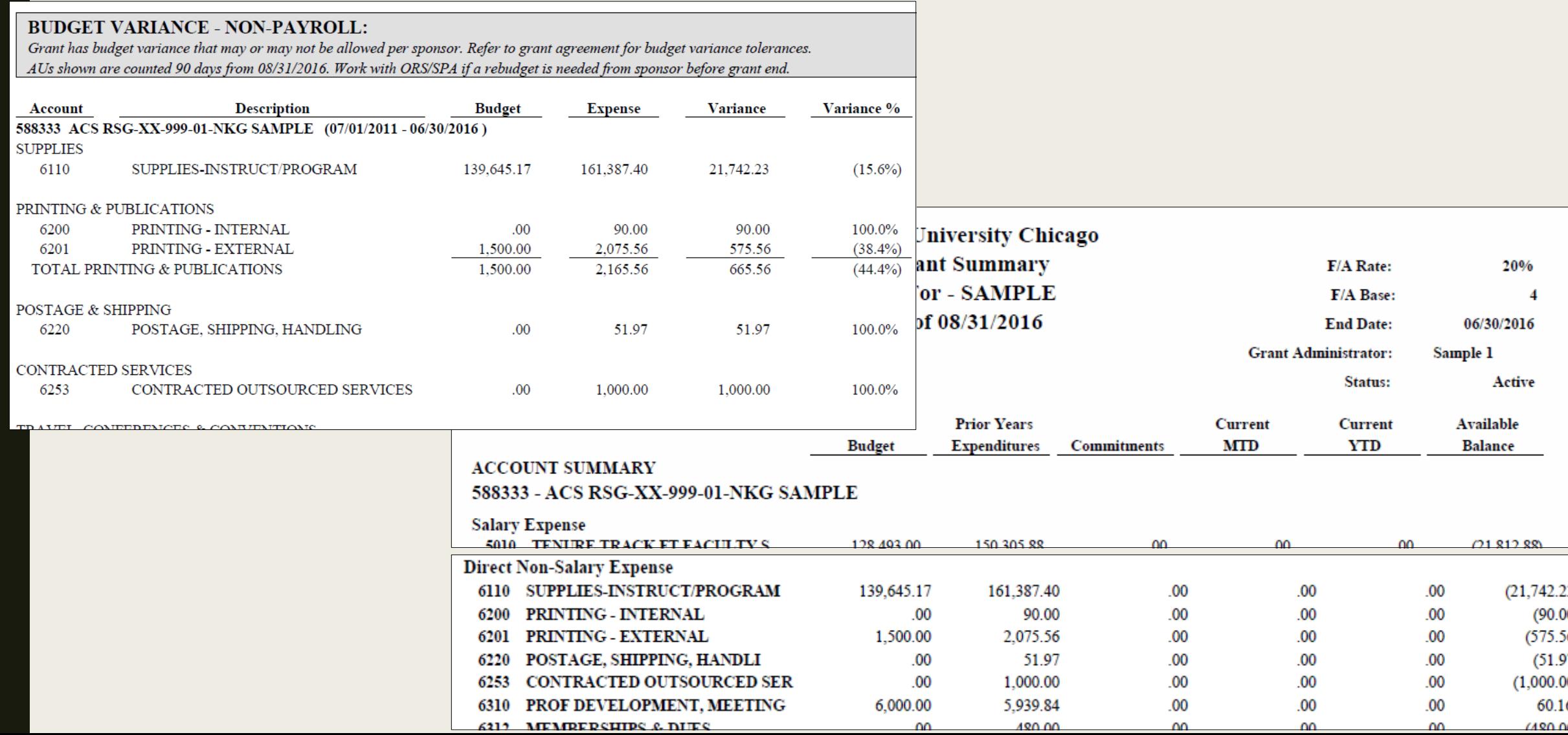

#### Additional Training & Questions

- If there is a need for additional training on this report or for any other SPA training requests, please complete the SPA Training Request web form found at <http://www.luc.edu/spa/index.shtml>
- If there are questions or feedback as to the design of the report or output, please contact your Grant Administrator directly. Grant Administrators manage grants by department, and the current listing can be found online at

[http://www.luc.edu/spa/contact\\_us.shtml](http://www.luc.edu/spa/contact_us.shtml)

#### **SPA Training Request**

Request training on grants and post-award grants management. We offer both broad and topic-specific training depending on your needs. Training can be in-person, via Skype or via Videoconference.

**SUBMIT A REQUEST**